## アプリのインストール方法

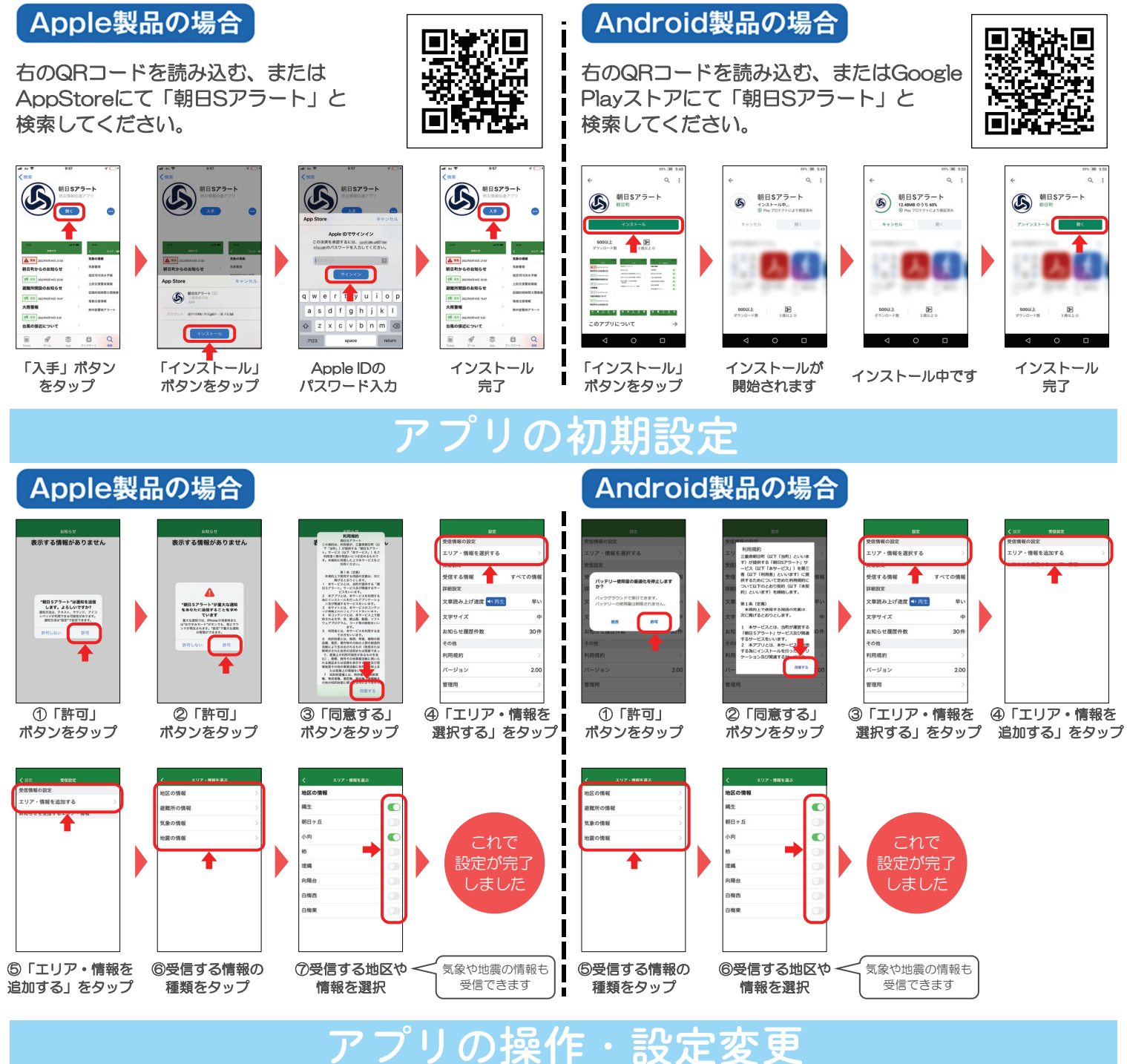

## 設定画面

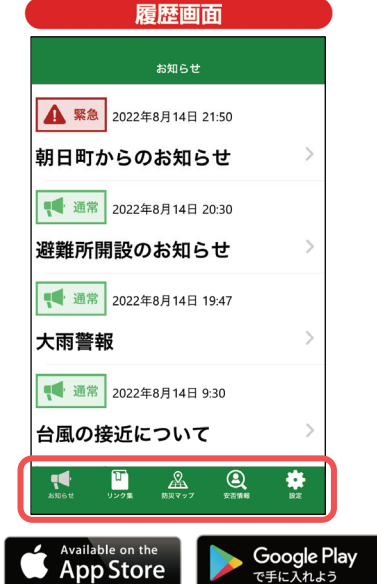

## ー<br>受信情報の設定 エリア・情報を選択する 基准設定 受信する情報 すべての情報 詳細設定 文章読み上げ速度 < 両生 早い 文字サイズ  $\ddot{\phantom{1}}$ お知らせ履歴件数 30 $#$ その他 利用規約  $\overline{\mathbf{Q}}$  $A$ ⋫  $\mathbf{r}$

- 必要に応じて、アプリの設定変更が可能です。 右下の「 」をタップすると設定に推移します。 戻る場合は左下の「♥♥」をタップしてください。
- 気象情報 や 地震情報 も受信可能です。 右下の「※」をタップ→「受信情報の設定」から ご希望の情報を選択してください。
- 下部のメニューに防災・減災の知識や、地域の 情報収集に役立つサイトを集めました。 ぜひご活用ください。

※Apple、Appleロゴ、iPhone、およびiPadは米国その他の国で登録されたApple Inc.の商標です。App StoreはApple Inc.のサービスマークです。 ※Android、Google Play 、Google Playロゴは Google LLC の商標または登録商標です。